## View Grades

There are three methods to view grades.

1. Run reports from the [Report Wizard](https://kb.informetica.com/run-a-report) . Instructor accounts may have access to grade reports such

as:

- [R109](https://kb.informetica.com/r109)
- [R202](https://kb.informetica.com/r202)
- [R204](https://kb.informetica.com/r204)
- 2. The [Grading Tool](https://kb.informetica.com/navigate-grading-tool) .
- 3. Instructor [Utilities menu](https://kb.informetica.com/tools-for-nonscheduled-courses).
	- a. Select **Course Results**.

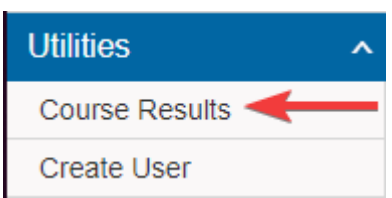

b. Use the drop-down menus to select the individual or module you want to view grades

for.

**Course Results** 

- c. Select Participant Grades to view one individual's grades for the product. Participant Select Participant [5]
- d. Select one of the Grades options to view all the grades for a selected module.

## **Course Results**

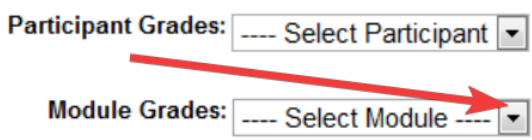